## **Contents for Here Help**

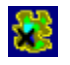

**Introduction** Menu Commands Command Line Parameters Program Support

Here 1.0 Beta 5 Copyright (c) 1995 Everitt Beers

### **Introduction**

**Here** is a program that allows you to easily post your ever-changing dynamic PPP or SLIP Internet address to a finger account, thereby allowing others to look up your current Internet address and contact you.

**Here** also includes an integrated finger client to allow you to easily check the address postings and finger information of others.

Since other users will now be able to locate your current address, you will be able to use talk servers such as **WinTalk**; FTP servers such as **WinQV/Net**, **Serv-U,** and **WFTPD**; and HTTP servers such as **HTTPD** and **ZB Server**.

### **Finger**

**Finger** is a standard Internet protocol available on many systems, including most UNIX systems, for retrieving user information. The information provided usually includes such items as login name, real name, time mail was last received, and time mail was last read. Also, Finger will normally display the contents of two files kept in the user's home directory, the project and plan files. **Here** uses either the project or the plan file to upload and store your current PPP or SLIP address for others to retrieve using the finger protocol.

You can find more information on **Finger** in your online UNIX manual. Log onto your UNIX machine and enter **man finger**.

### **Menu Commands**

Post Query **Edit** Settings **Help** 

**Post**

<u>On</u> <u>Off</u> <u>Exit</u>

### **On**

The **On** command is used to post your currently assigned PPP or SLIP hostname and numeric Internet address to your finger machine for public display.

The **On** command uploads the current hostname and numeric address of your PPP or SLIP connection and the then current date and time to your finger project or plan file.   

The uploaded file has the following format:

HERE ON comserv-d-50.usc.edu 128.125.222.122 Sun Sep 10 23:19:53 1995

Of course, the above is an example. Your actual date and time of posting and the hostname of your then current PPP or SLIP connection will appear instead of the above sample date, time, and host information.

After posting an **On** message, the **On** menu item will have a check mark placed next to it.

## **Off**

The **Off** command is used to post when you logged off of your PPP or SLIP account.

The **Off** command posts or uploads an OFF message and the current date and time to your finger project or plan file.

The uploaded file has the following format:

HERE OFF Sun Sep 10 23:22:13 1995

Of course, the above is an example. Your actual date and time of posting will appear instead of the above sample date and time.

After posting an **Off** message, the **Off** menu item will have a check mark placed next to it.

### **Project and Plan Files**

The project and the plan files are two files that the finger protocol displays when queried. Actually, both file names start with a dot: project and .plan. This makes them hidden files. To see them in a UNIX directory listing, you can use the **Is -a** command. Both files must be located in your home directory in order for finger to be able to find them.

The difference between the two files is that the project file is limited to one line of information, while the plan file may be of any length. **Here** defaults to using the project file. It was chosen as the default for use in **Here** so that you can still use your plan file to display permanent information in your finger, such as your name, mail addresses, phone numbers, web home page address, and biographical information.

However, you also have the option of using your plan file to upload **Here's** information. This can be useful if your provider's finger daemon fails to display the project file, but does display the plan file.

In order for finger to by able to display your project and plan files, other users must have read permission on the two files, and they must also have execute permission on your home directory. Normally, your UNIX system administrator will have set up your account so that your project and plan files, and your home directory, will have the correct permissions by default.    However, if not, you can easily add the correct permissions yourself with the **chmod** command after the files have been created.   

To use the **chmod** command, log onto your UNIX machine and make sure you are in your home directory. Then add read permission for others to your finger files by entering:

### **chmod o+r .project .plan**

You can then add execute permission for others to your home directory by entering:

### **chmod o+x .**

You only need to do this once. From then on, each new upload will take on the already existing permissions of the project or plan file that is overwritten.

You can check you permissions by using the **ls -al** command.   

For more information on these commands, you can look in your online UNIX manual by entering **man chmod**, **man ls**, or **man finger**.

## **Exit**

Use this choice to exit or quit **Here**.

If Auto Post has been activated, **Here** will automatically upload an OFF posting as it terminates.

### **Query**

Selecting **Finger** in the **Query** menu presents a dialog box in which you can enter a finger address whose information you would like to retrieve. This allows you to easily check the current PPP or SLIP login addresses of others who are also using **Here**.

**Here** stores the last twenty-five unique addresses that you have entered.    Instead of typing in a new address, one of the saved addresses can be chosen by clicking on the down-arrow to open the list box and then selecting the desired address, thereby avoiding the retyping of frequently used addresses.

Once you have entered or selected the desired address, click the OK button and the finger information will be retrieved and displayed.

You can cut and paste from the finger display to the Windows clipboard.

### **Finger Address**

Finger addresses have the following format:

username@hostname

For example:

ebeers@girtab.usc.edu

Also, you can either enter just the username to check for a user on the local host, or just the remote hostname preceded by the **@** to check for all the users currently logged onto a remote machine.

For example:

**ebeers** would check for finger information about user ebeers on the local host, that is, on your own PC. (Note: You must have a finger daemon, such as **Fingerd**, running locally on your PC for this to work.)

**@girtab.usc.edu** would provide a listing of finger information on all users currently logged onto the machine girtab.usc.edu.

**Edit**

**Copy** <u>Clear</u>

## **Copy**

The **Copy** command allows you to copy selected text from a finger query result to the Windows clipboard for pasting into another application. For example, you could double click the current Internet address in the finger display to select it, and then copy and paste it into **WinTalk's Open Talk Connection** dialog box.

You must select the text you would like to transfer using the mouse or Shift + Arrow keys before using **Copy**.

## **Clear**

The **Clear** command clears all text from the finger display.

# **Settings**

Auto Post <u>Time Zone</u> Upload File **Login** Save Window Position

#### **Auto Post**

When you select the **Auto Post** command, **Here** will immediately upload an ON posting.    From then on, as long as **Auto Post** remains activated, **Here** will automatically upload an ON posting whenever it is started and will then minimize itself to an icon.

In addition, as long as **Auto Post** remains activated, **Here** will automatically upload an OFF posting whenever you exit the program.

The **Auto Post** command is a toggle. A check mark appears on the menu when it has been activated.

### **Time Zone**

The **Time Zone** command displays a dialog box in which you can enter time zone information for display by **Here** in you finger postings.

Since the Internet is a world-wide system, all twenty-four time zones are relevant. All of these time zones have their own unique names. Therefore, on the Internet, rather than using the time zone names, which might not be familiar to all users, the convention is to instead show the time offset from Greenwich Meridian (or Mean) Time (GMT). Greenwich is in England.

Going east from England, positive numbers are used. For example, France would be  $+0100$  GMT. Going west from England, the offsets are negative. For example, Eastern Standard Time (EST) is -0500 GMT. Using this scheme, the offsets around the world range from  $-1200$  to  $+1200$ .

As another example, the GMT offset for Los Angeles, California, USA, with its Pacific Standard Time (PST) would be -0800 GMT. For Pacific Daylight Time (PDT), the offset would be -0700 GMT.   

If you so desire, you can use both the time zone name and the GMT offset.    For example, an OFF message combining both time zone notations could read:

HERE OFF Sun Sep 10 23:22:13 1995 PST -0800 GMT

## **Upload File**

Here originally defaults to using your project file for uploading your posting. However, by choosing the **Upload File** command, you can instead upload your postings using the plan file.

Simply click on the appropriate radio button for the file you want to use, and then click on OK to save the setting.

### **Login**

Use this screen to enter your FTP login parameters for the remote machine you are using to post your **Here** messages.

You need to provide the following information:

Host: The hostname or Internet address for your finger machine.

**User:** Your login name for your finger machine.

**Password:** Your password for your finger machine

Check the **Save Password** box to save your password between sessions.    Otherwise, only the **Host** and **User** are saved between sessions, and you will have to enter the **Password** at the beginning of each new session.

Click on **OK** to save the information.

### **Save Window Position**

**Save Window Position** will save the current window position so that the next time **Here** is started, it will be located in the same screen position.

## **Help**

**Contents:** Displays the help table of contents.

**Search:** Displays the help search dialog box.

About: Displays Here's version, author, and copyright information.

### **Command Line Parameters**

**Here** has two command line parameters: **On** and **Off**. These parameters can be entered when starting **Here** from the **Program Manager's** or **File Manager's Run** command or as Command Line options in the **Properties** settings of a Program Item in the **Program Manager.** (Case is not significant.)

The command line parameters do the following:

- **On:** Posts an **On** message and then terminates.
- **Off:** Posts an **Off** message and then terminates.

For example:

### **here on** or **here off**.

Suggestion: Make two Program Item icons in **Program Manager**, one using the **On** parameter, and the other using the **Off** parameter. You can then click on the **On** icon to start an Internet session, automatically posting your ON message with your current address.   

When you are ready to sign off, click on the **Off** icon. **Here** will automatically post your OFF message and terminate.

See the Auto Post command as an alternative to the **On** and **Off** command line parameters.

# **Program Support and Copyright**

Send bug reports, questions, or program revision suggestions to:

## **ebeers@usc.edu**